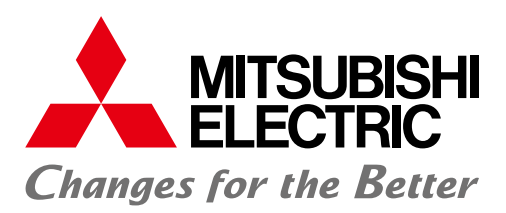

**Automating the World** 

FACTORY AUTOMATION

# **三菱電機省エネ支援アプリケーション** Ecoadviser

現場に気づきを与える。AI技術を搭載した省エネ支援ツール。

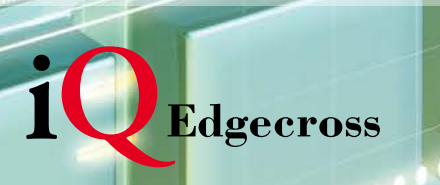

東道ライン 原理位置

169[kWh]

 $211^{61}$ 

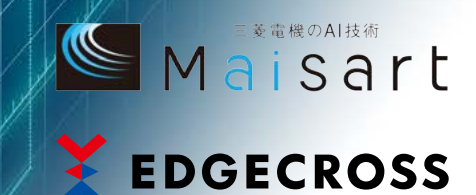

省エネ支援アプリケーション

EcoAdviser

# **CO2排出量、エネルギー使用量の 「管理」から「削減」へ、 4つのサイクルで活動をサポート。**

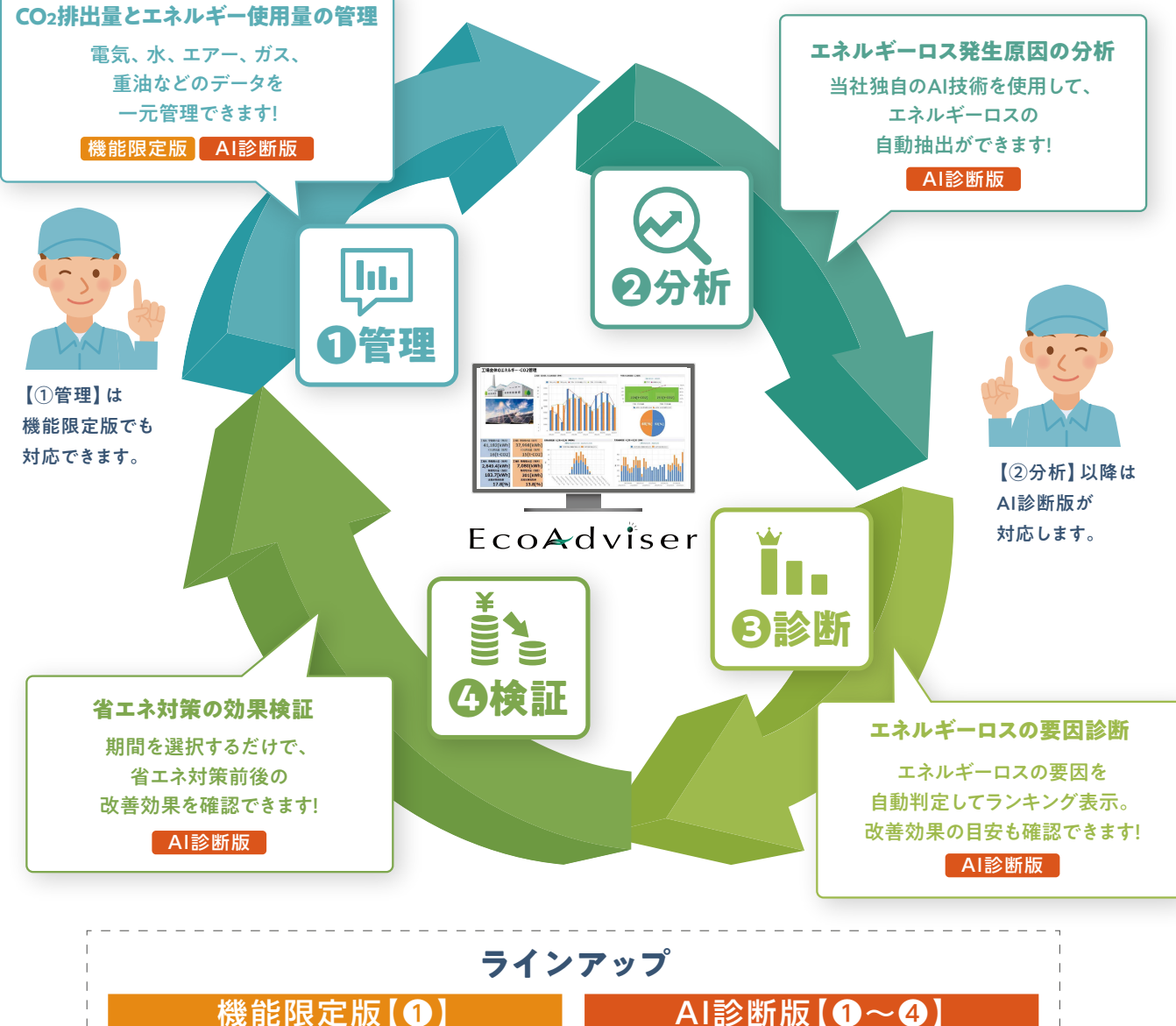

**こんなお客様におススメ! ・CO2排出量、エネルギー使用量の 管理をしたい**

**こんなお客様におススメ! ・エネルギーのムダを自動分析したい ・生産設備のムダを改善したい**

## CO2排出量、エネルギー使用量の【管理】を行う【機能限定版】と 【分析】【診断】【検証】まで行う【AI診断版】の2タイプをラインアップ!

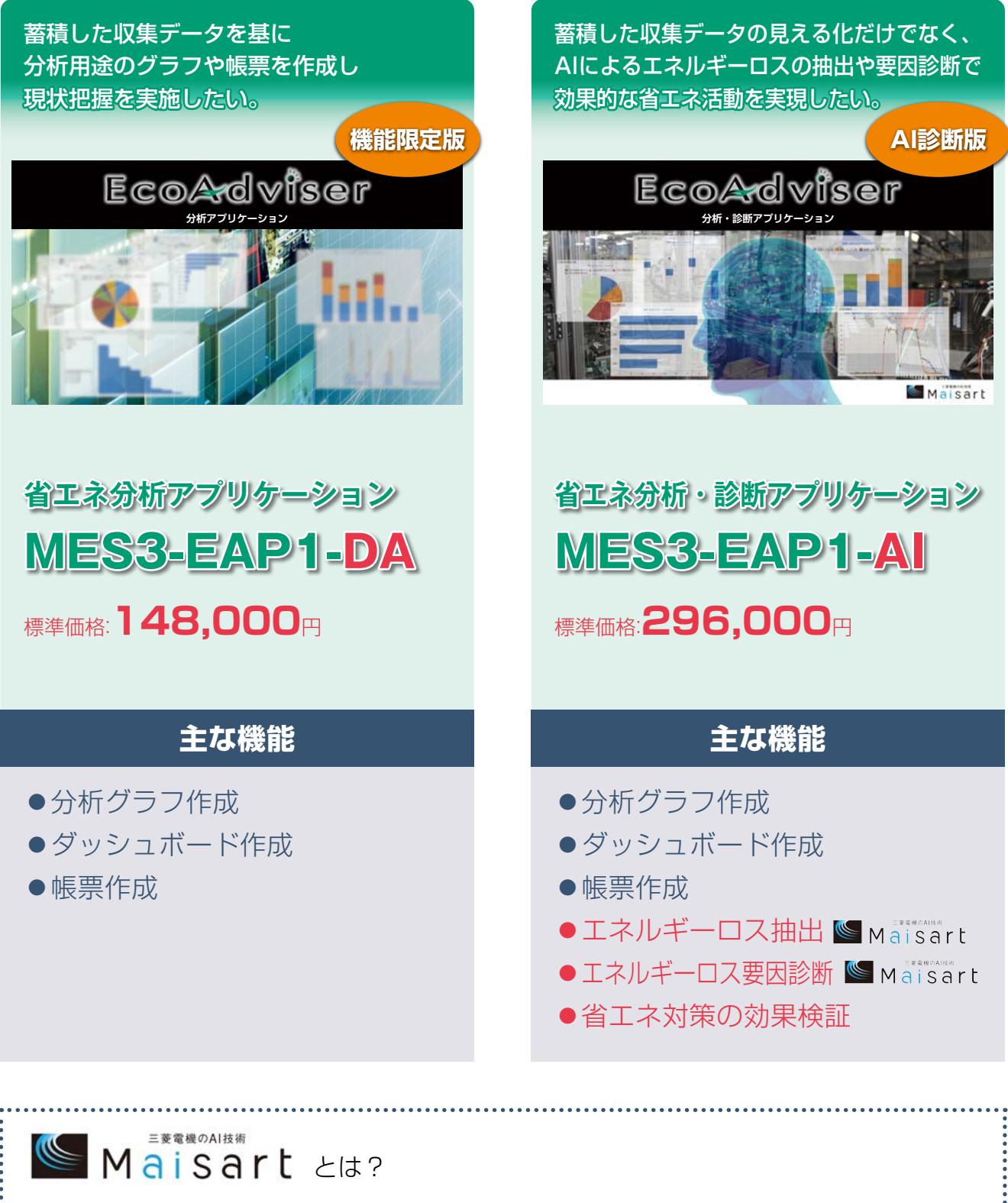

「Maisart」は三菱電機AI技術ブランドの名称であり、 独自のAI技術ですべてのモノを賢く(Smart)する思いを込めた、 Mitsubishi Electric's AI creates the State-of-the-ART in technologyの略です。

特 長 しゅうしょう しゅうしゅう しゅうしゅう しゅうしゅう しゅうしゅう しゅうしゅ

# **❶管理 グラフ作成機能を活用した、 CO2排出量・使用エネルギーの可視化**

●充実したグラフ表示により使用エネルギーの把握ができます。従来、表計算ソフトで作成していた省エネ活動の報告書や 業務日報を省力化。さらに、可視化による職場単位での取り組み意識向上などの啓蒙効果が期待できます。

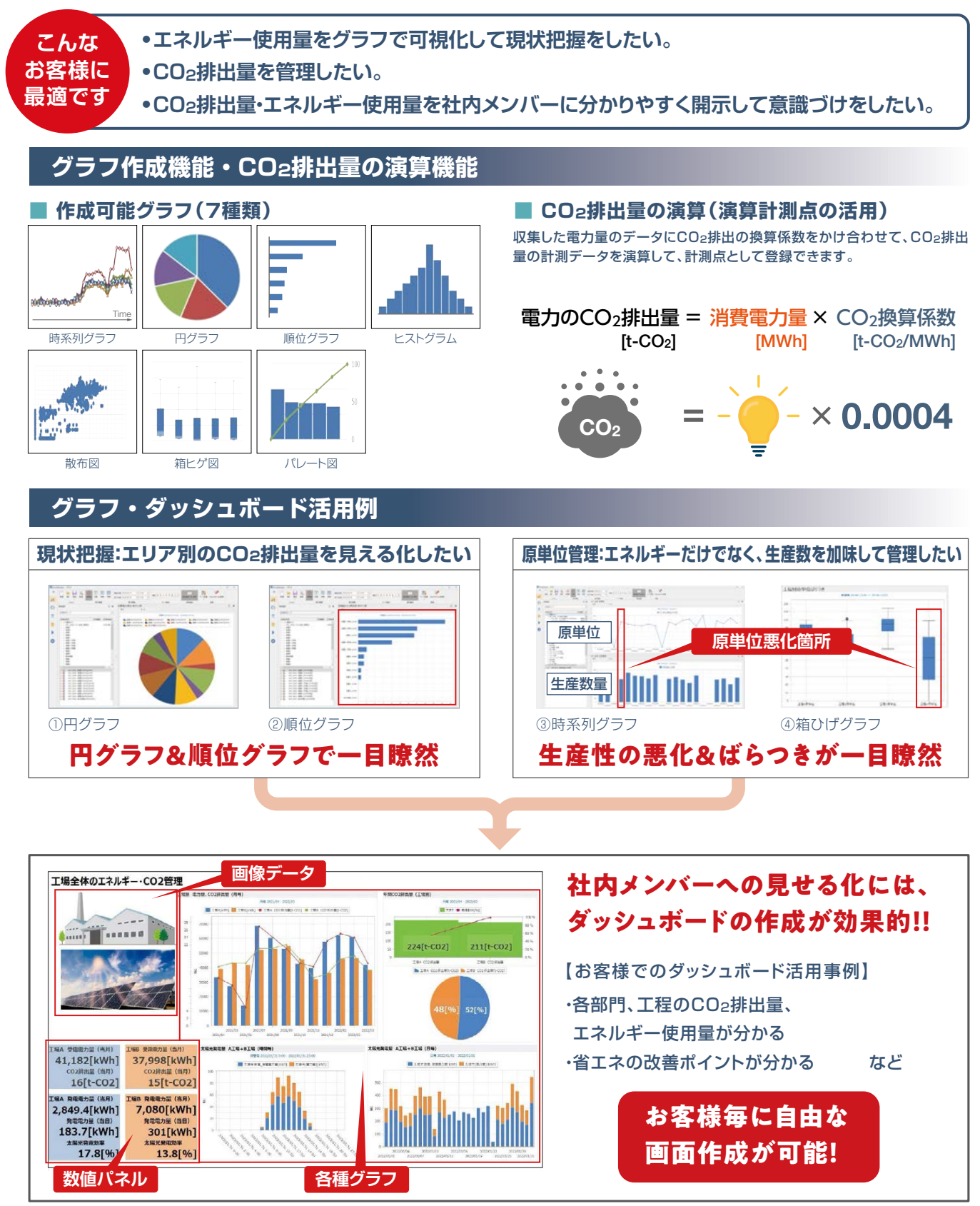

作成したグラフやエネルギーロス要因診断(p7)の結果をダッシュボード内に貼付けし、保存できます。 また、PC上にWebサーバーをセットアップすれば、現場での見せる化ツールとしても活用できます。

## **ダッシュボード作成例**

## **■ 工場全体管理用作成例**

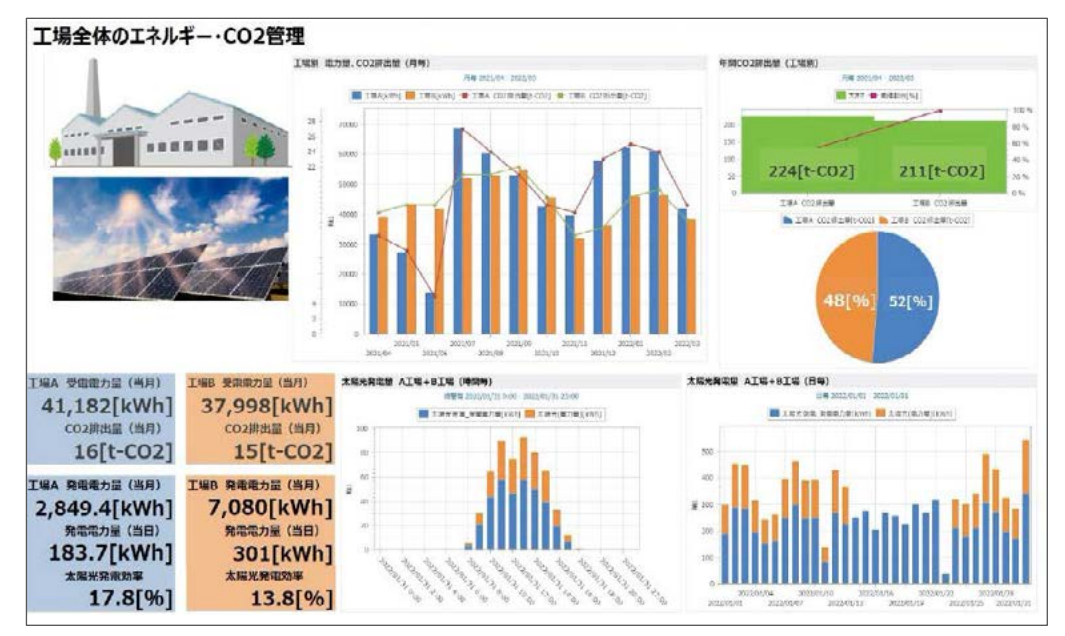

### **■ 製造部門管理用作成例**

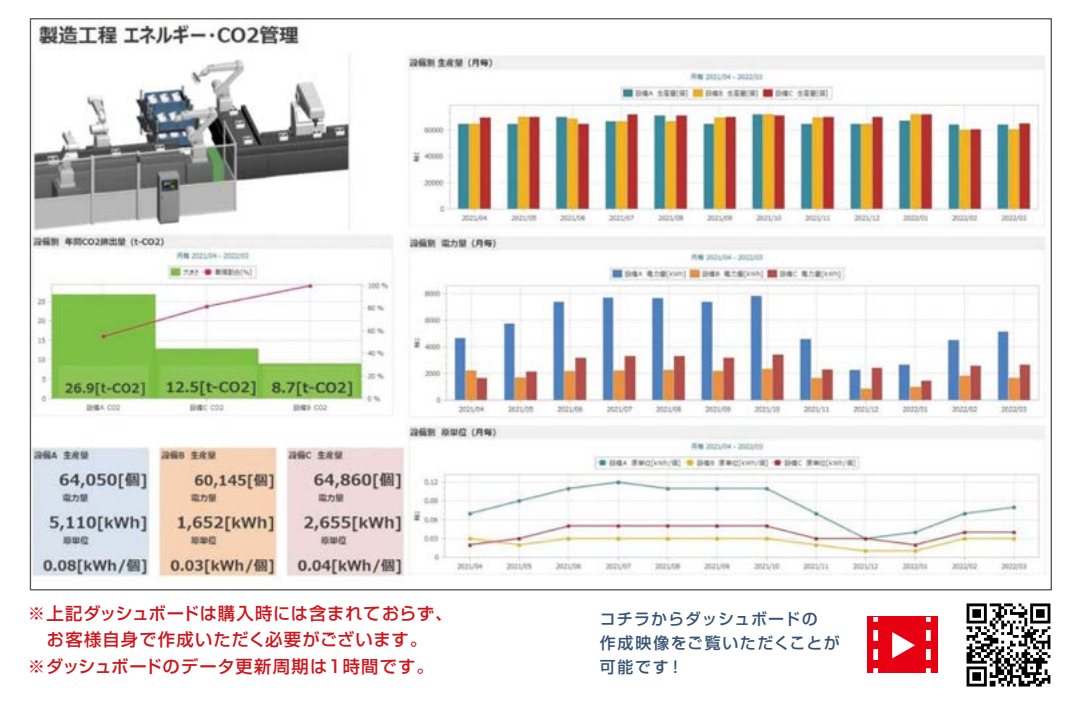

お客様のご採用事例はこちら

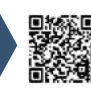

工場のエネルギー使用量を 見える化した事例

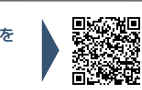

工場の省エネを組織単位の 見える化で実現した事例

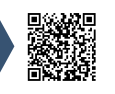

**こんな お客様に 最適です**

## **②分析 生産設備のエネルギーロスを自動抽出 (AI診断版のみ)**

●三菱電機が長年培ってきたノウハウから**省エネ重点5視点**に着目し、それぞれの視点におけるエネルギーロスを自動算出します。

### **• エネルギーロスがどこに潜んでいるかを定量的に把握したい。**

**• 設備の早すぎる立ち上げや、切り忘れによるエネルギーロスを把握したい。**

**• エネルギー原単位や、設備の生産稼働率を自動算出したい。**

## E菱電機のノウハウ"省エネ重点5視点"とは?

- **① 設備立上時間ロス** ………………… 生産設備立上~生産開始の時間
- **② 設備立下時間ロス** ………………… 生産終了~生産設備立下の時間
- **③ ユーティリティ※時間ロス ・ユーティリティ立上時間ロス** …… ユーティリティ立上~生産設備立上の時間 **・ユーティリティ立下時間ロス** …… 生産設備立下~ユーティリティ立下の時間 **④ 原単位** ……………………………… 生産開始~生産終了の原単位 **⑤ 生産ロス時間割合** ………………… 生産開始~生産終了の非生産時間の割合

※生産設備と連動して稼働する付帯設備(例:排気ファン・ミストコレクタ・コンプレッサなど)

※①②④⑤を抽出するためには生産数の収集が必要になります。(①②は設定した就業時間との差で抽出することも可能)

※ユーティリティとは、設備に関連する空調、照明、コンプレッサ等になります。(設備に関連する付帯設備とする事も可能)

※電力量の小数点以下桁数が少なく、エネルギーロスが正しく算出されない場合は、電力量を詳細電力量にするなど小数点桁数の分解能を上げてデータ収集 する必要があります。

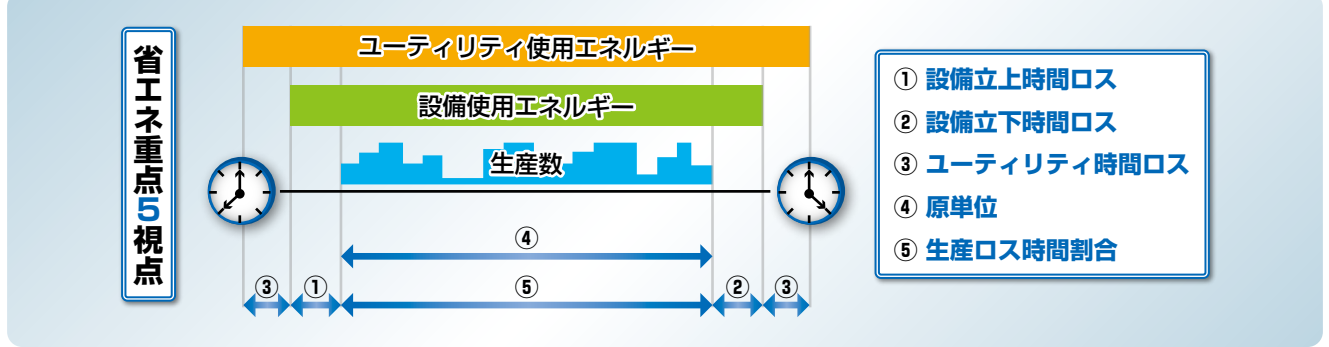

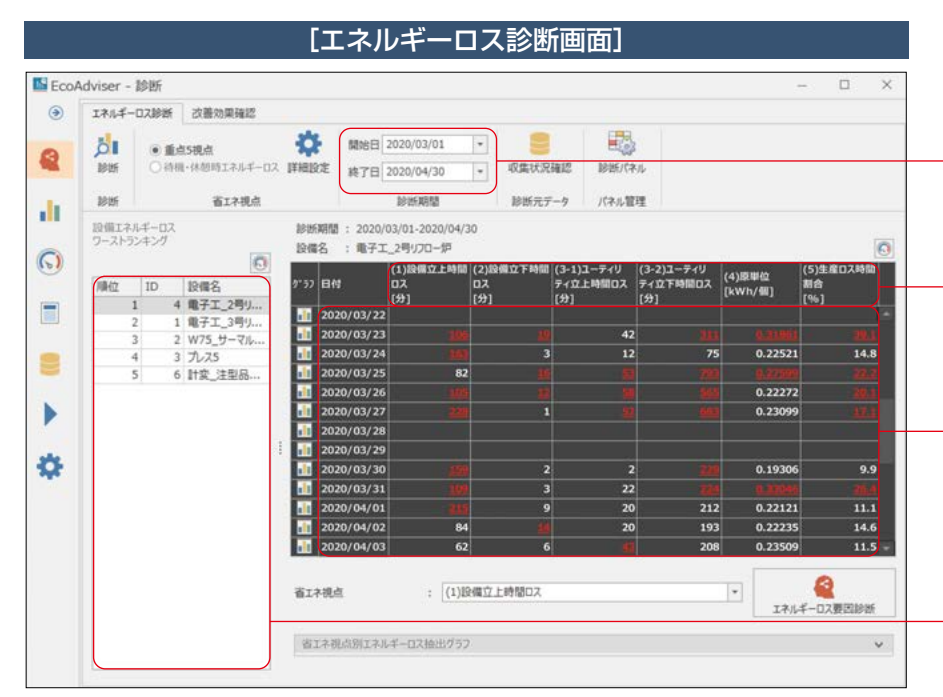

**■診断期間** 診断する期間を選択するだけで

エネルギーロスの抽出が可能です。

**■省エネ重点5視点**

日ごとに、省エネ重点5視点それぞれ のエネルギーロスを表示します。

**■エネルギーロス抽出画面**

日ごとのエネルギーロス時間(単位:分) や、原単位、生産ロス時間割合を一括 表示し、いつもより悪い日にちをハイ ライト表示。

**■ランキング表示**

エネルギーロスの多い設備順で 自動的にランキング表示。

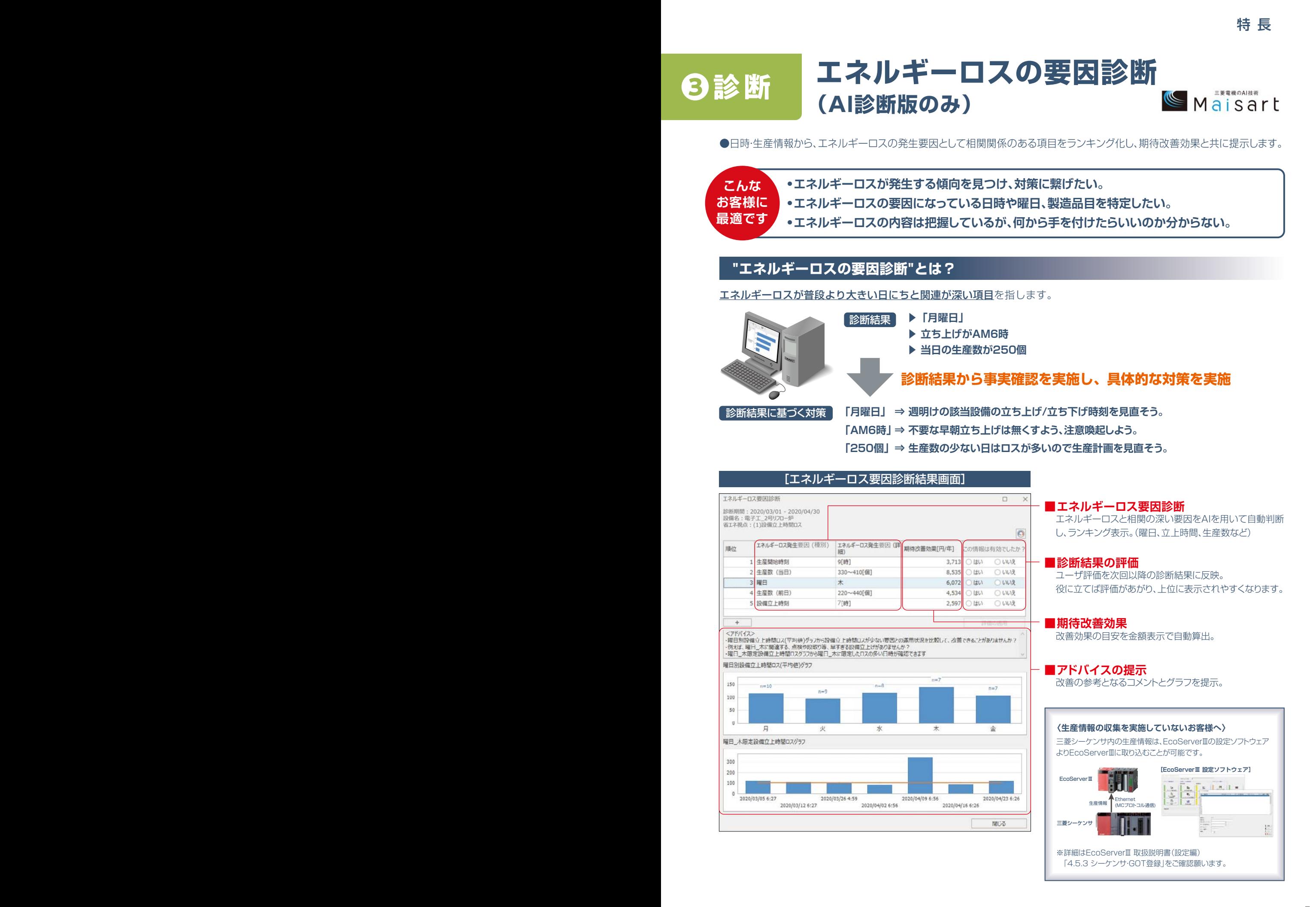

7

## **❹検証 省エネ対策の効果検証 (AI診断版のみ)**

●改善前後の期間を選択するだけで、対策前後の電力使用量や電気使用料金、エネルギーロスを簡単に確認することができます。

**こんな お客様に 最適です**

**• 省エネ対策前後の効果把握をしたいが、膨大なデータから都度計算しており時間がかかっている。 • 実際に行った省エネ対策効果の確認や見直しを実施し、活動に継続性を持たせたい。 • 省エネ活動結果を説得力のある定量的なデータで報告したい。**

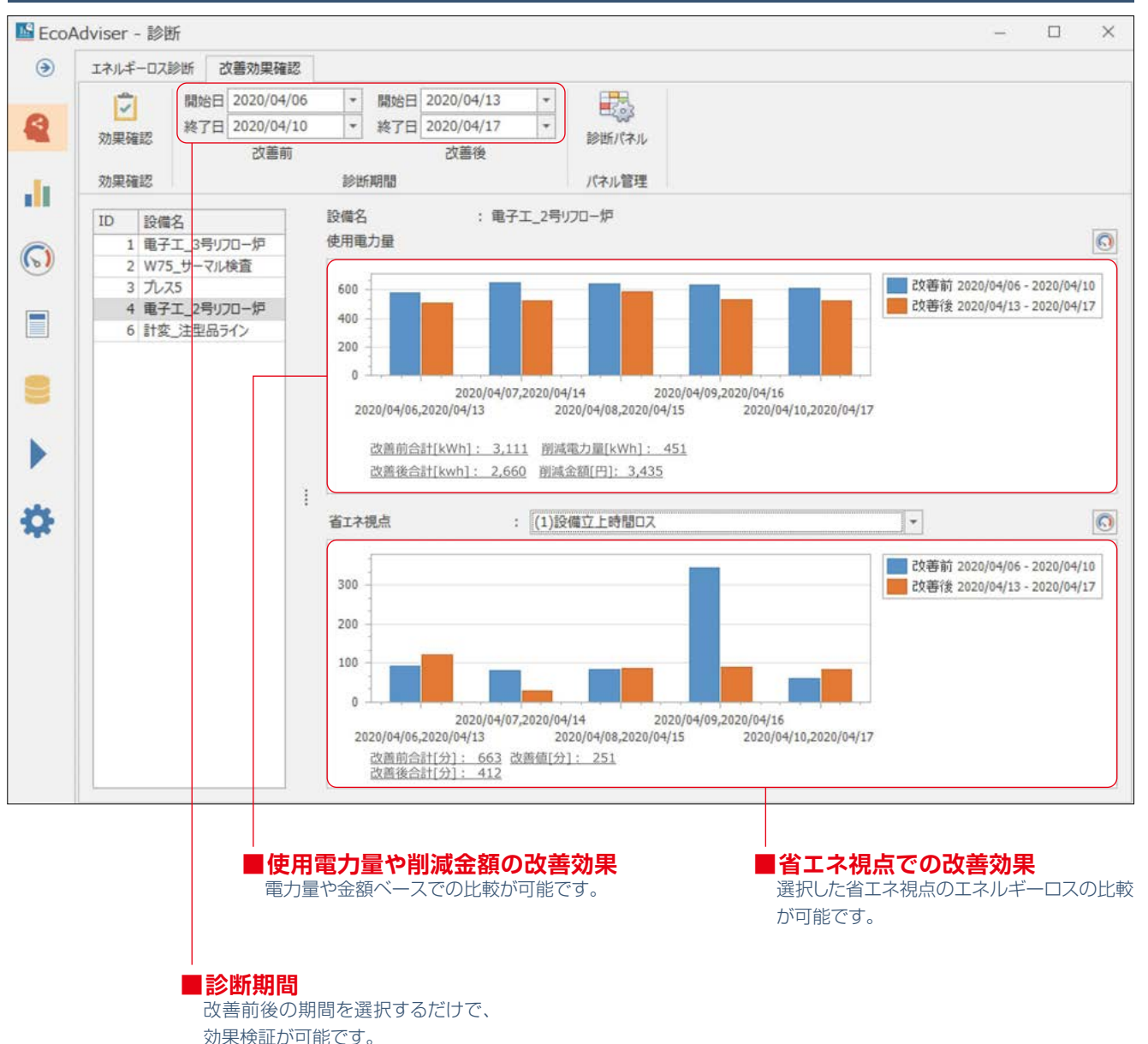

## [省エネ対策前後の効果検証画面]

# **日報・月報・年報などの帳票を作成**

●EcoServerⅢから収集したデータを基に日報・月報・年報の帳票作成が可能です。

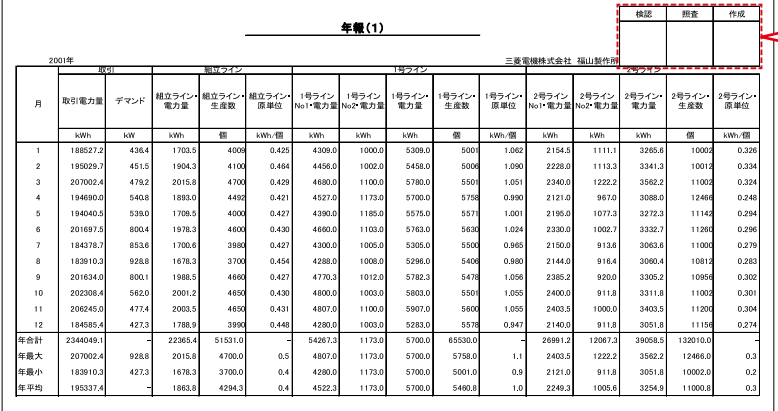

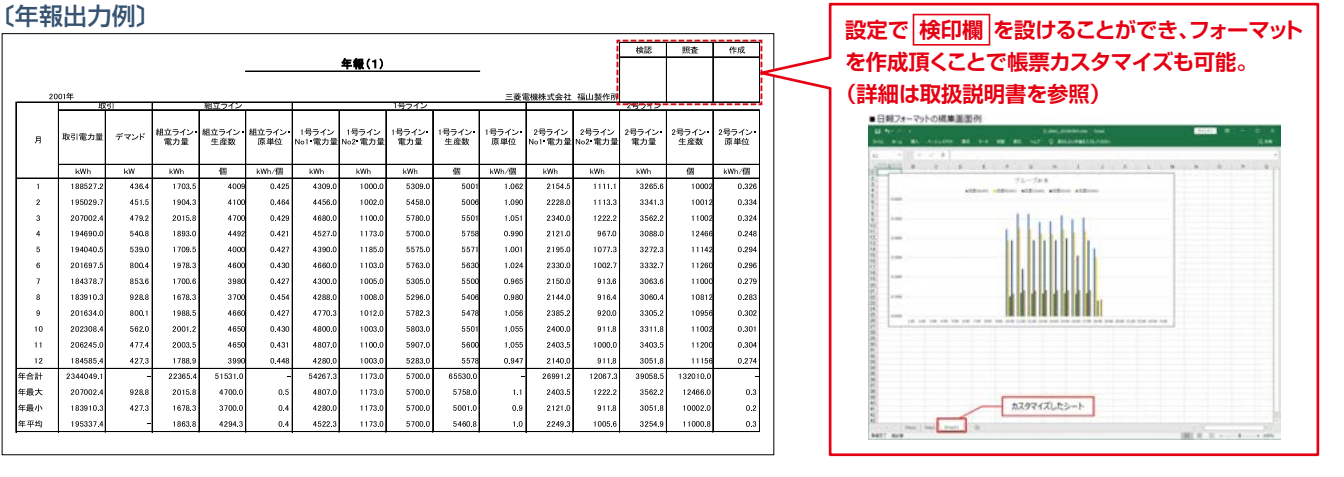

## **多拠点のEcoServerⅢが持つデータを EcoAdviserで統括(グラフ・帳票)・比較・分析**

●VPN通信等を活用して多拠点の電力使用状況を一括監視することが可能です。

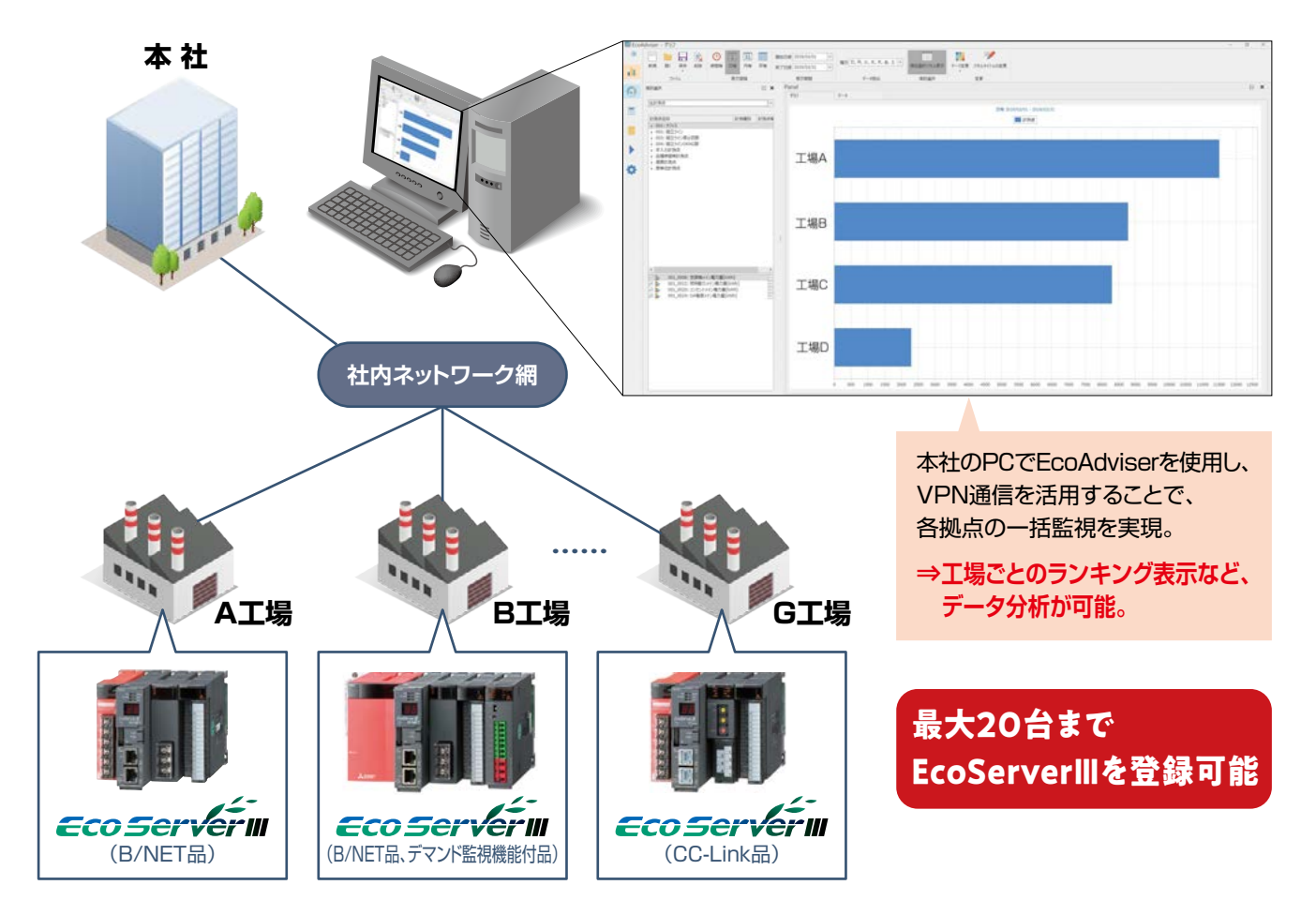

## EcoAdviserを用いた電子基板製造ラインの省エネ事例

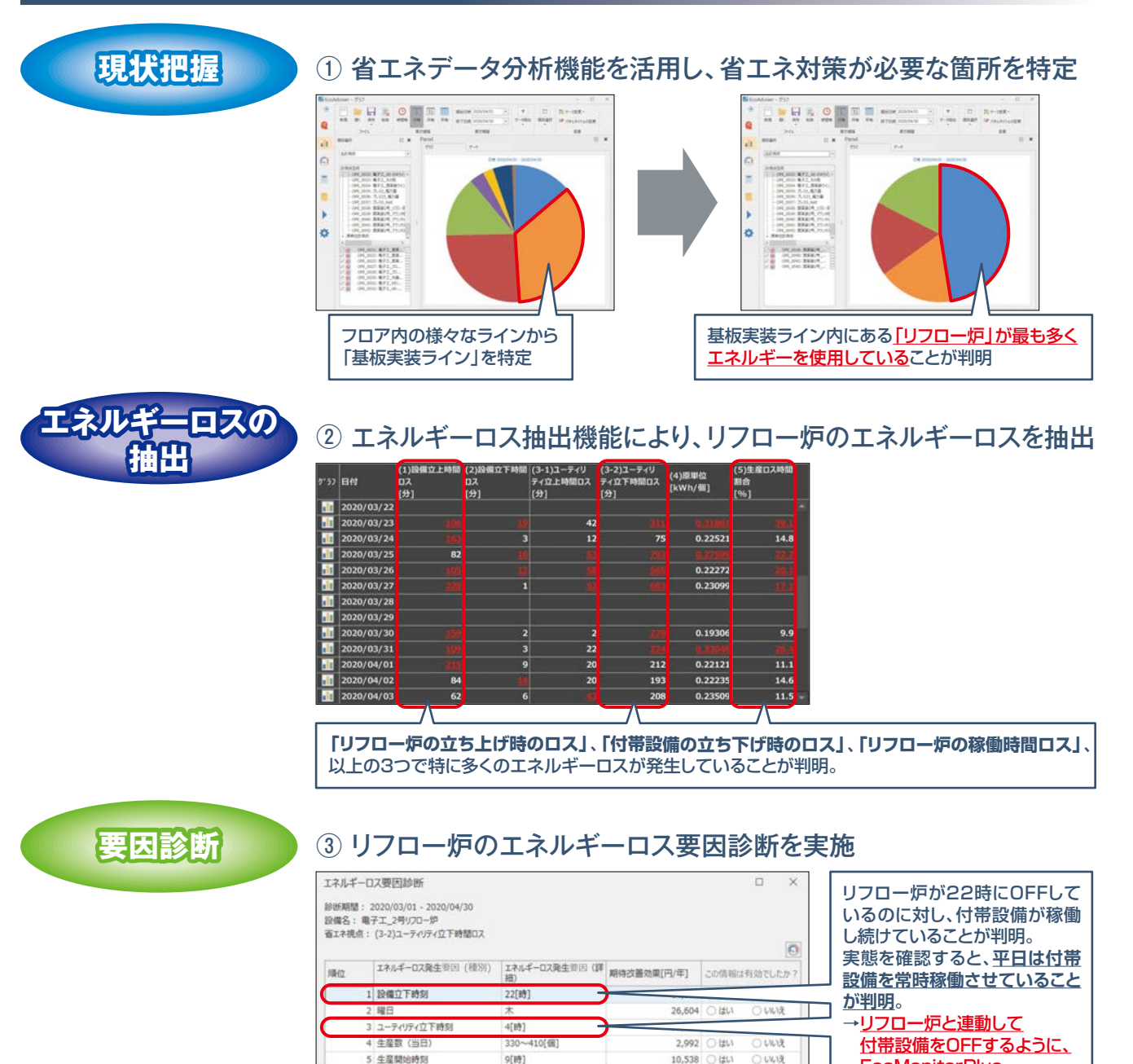

**効果検証**

## ④ 対策前後の効果確認

5 生産関始時刻

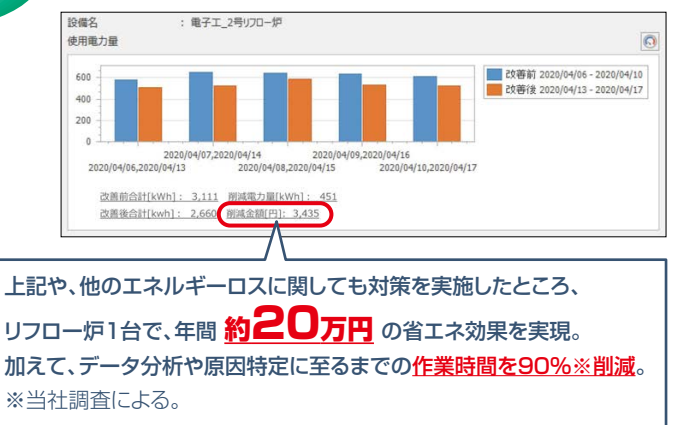

10,538 (はい

○いいえ 丽

> 本事例を紹介している映像は コチラからご覧いただくことが 可能です!

**EcoMonitorPlus** 制御ユニットで自動制御。

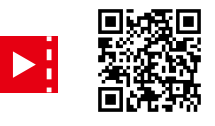

## タステム構成例

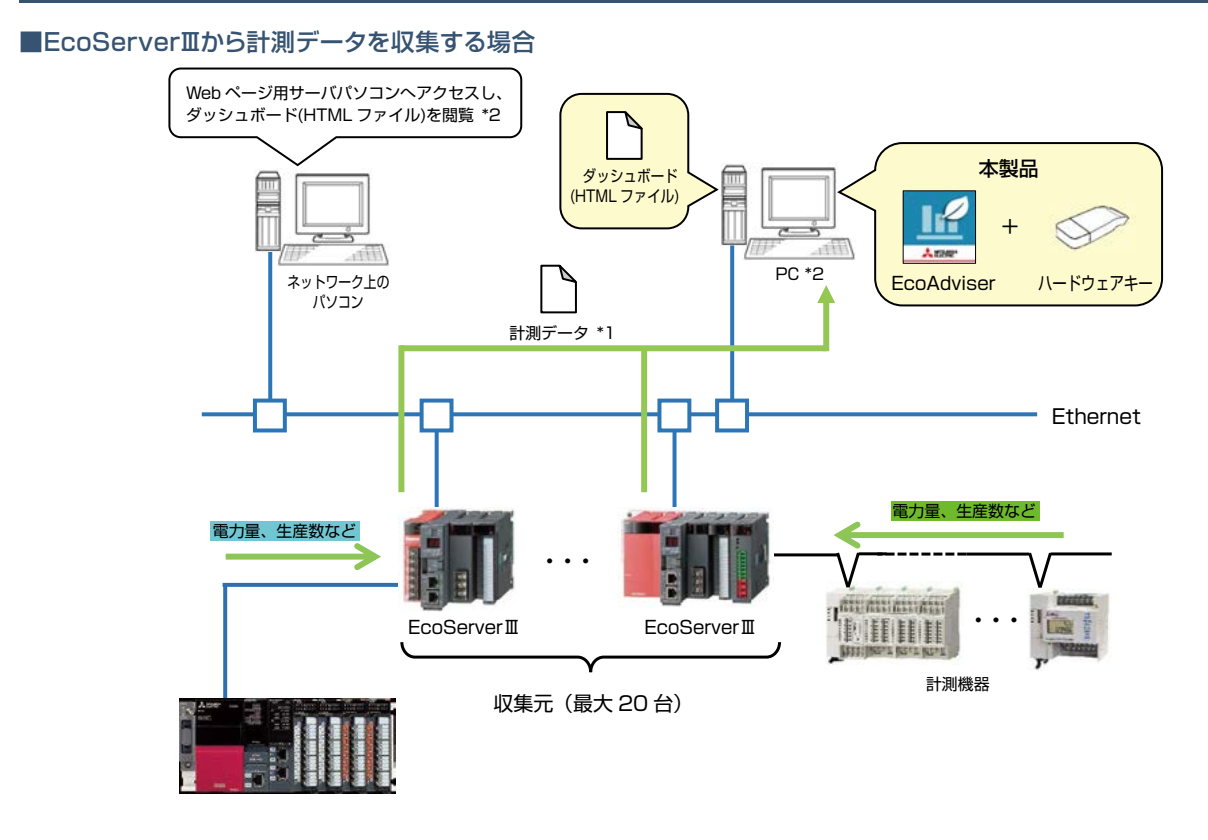

\*1:EcoAdviser は、EcoServerⅢのズーム 1 分データファイル、デマンド(日次) データファイルより計測データを収集します。 \*2:ネットワーク上のパソコンでダッシュボード(HTML ファイル)を閲覧するには、PC にて Web サーバ機能(IIS 等)を有効にする必要があります。

■Edgecrossから計測データを収集する場合

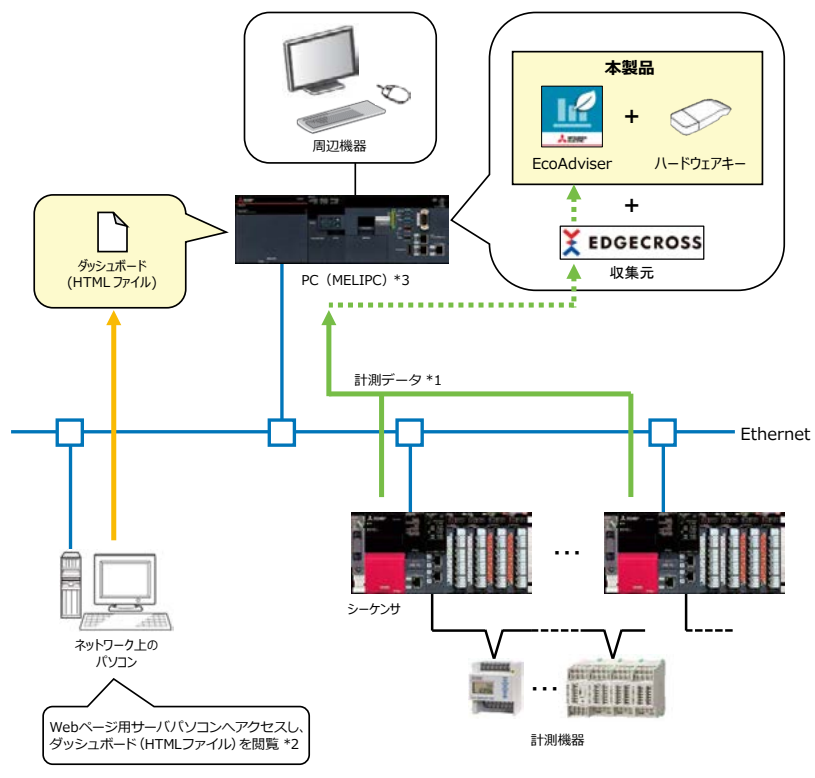

\*1 : EcoAdviser は、Edgecross が作成するヒストリカルデータファイルから収集元の計測データを収集します。

\*2 : ネットワーク上のパソコンでダッシュボード(HTML ファイル)を閲覧するには、PC にて Web サーバ機能(IIS 等)を有効にする必要があります。

\*3 : PC(MELIPC)と EcoServerⅢが Ethernet にて通信可能な場合、Edgecross および EcoServerⅢの両方を収集元として登録できます。

## ソフトウェア仕様

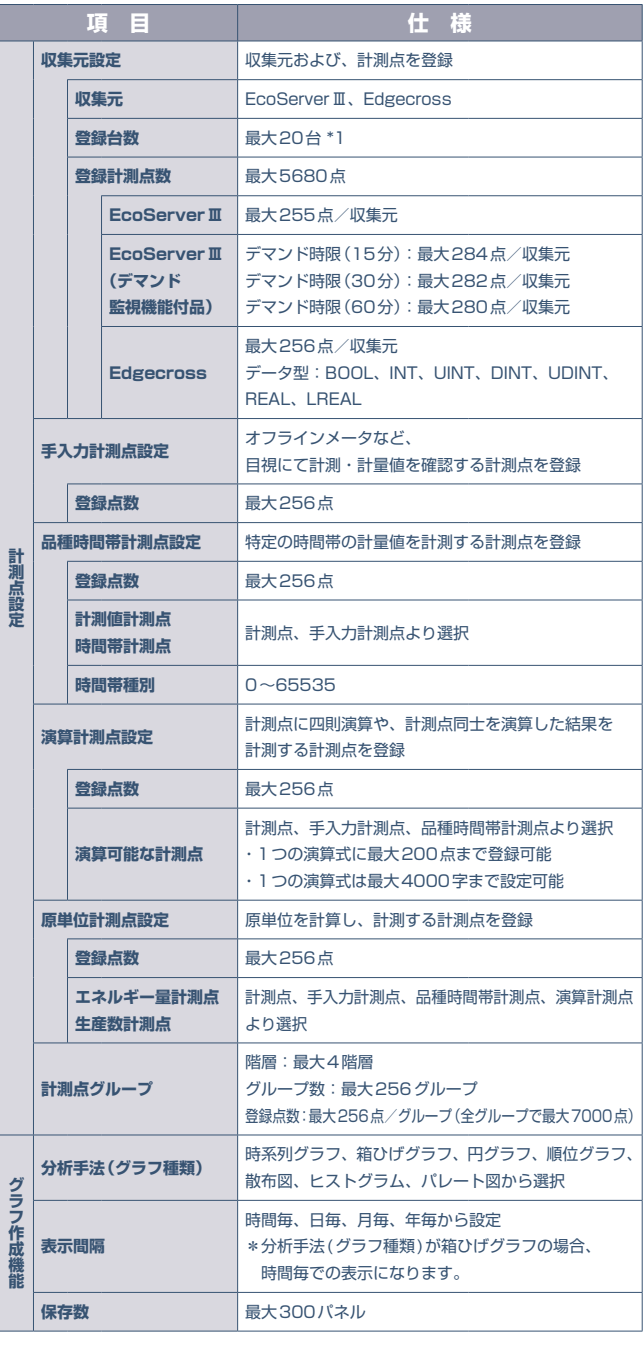

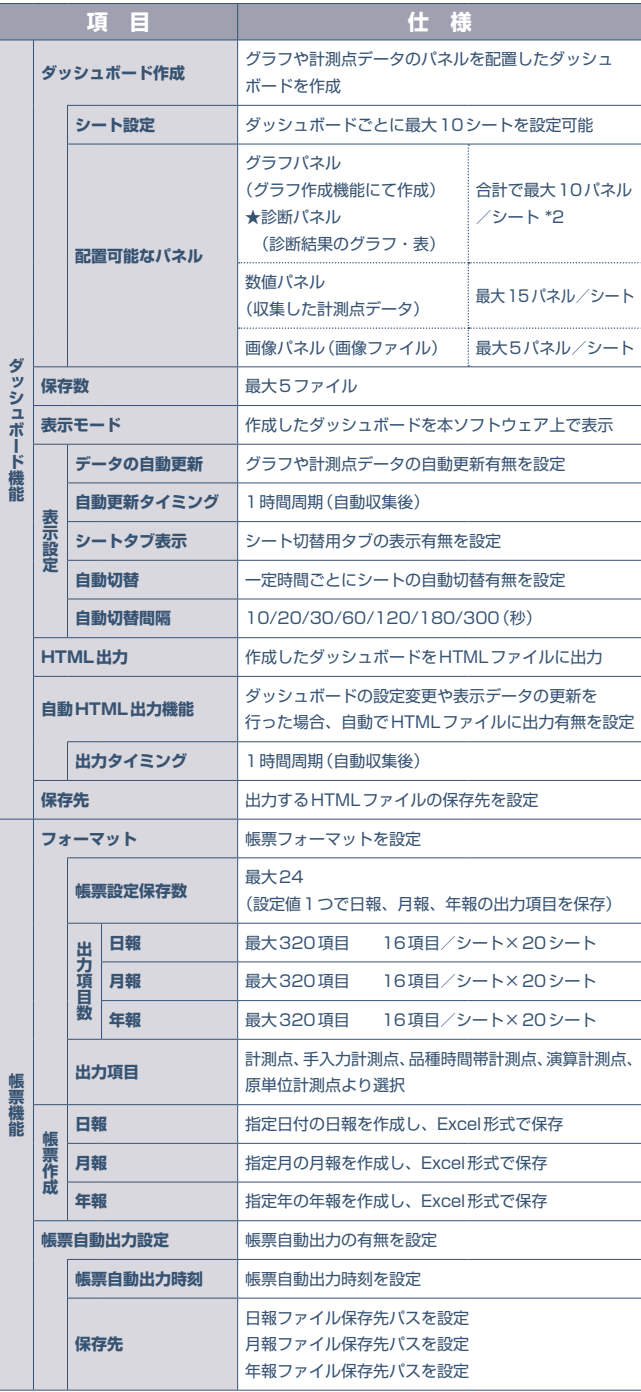

★:省エネ分析・診断アプリケーションのみの機能

**ダッシュボード機能**

**トラントの** 

\*1:EcoAdviserとしての登録台数は最大20台ですが、収集元がEdgecrossの場合、Edgecrossのデータロギングフロー数によります。

データロギングフローについては【Edgecross基本ソフトウェアWindows版ユーザーズマニュアル】を参照ください。

\*2:診断パネルのうち、エネルギーロス要因診断の結果を表示するパネルは最大100パネル/全ダッシュボードまで配置可能です。

しょうしょう しゅうしょう しゅうしょう しゅうしょう しゅうしょう 仕事様

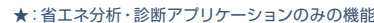

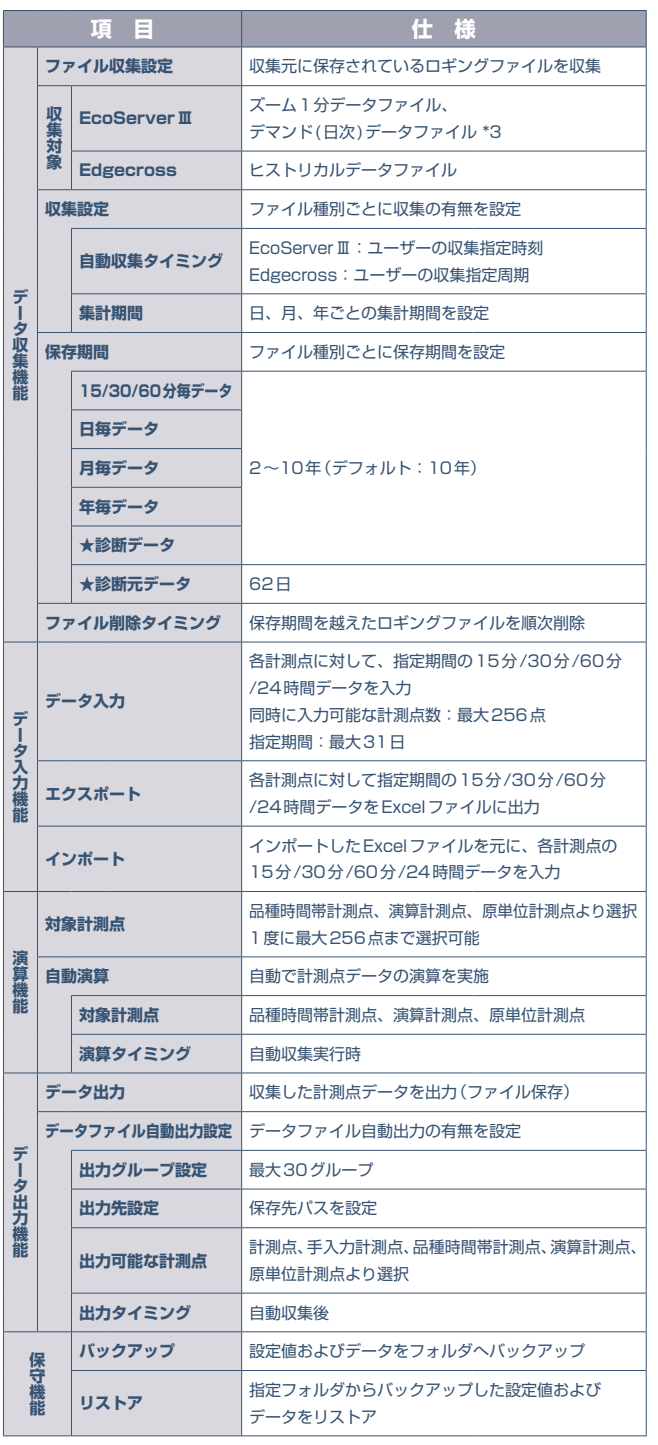

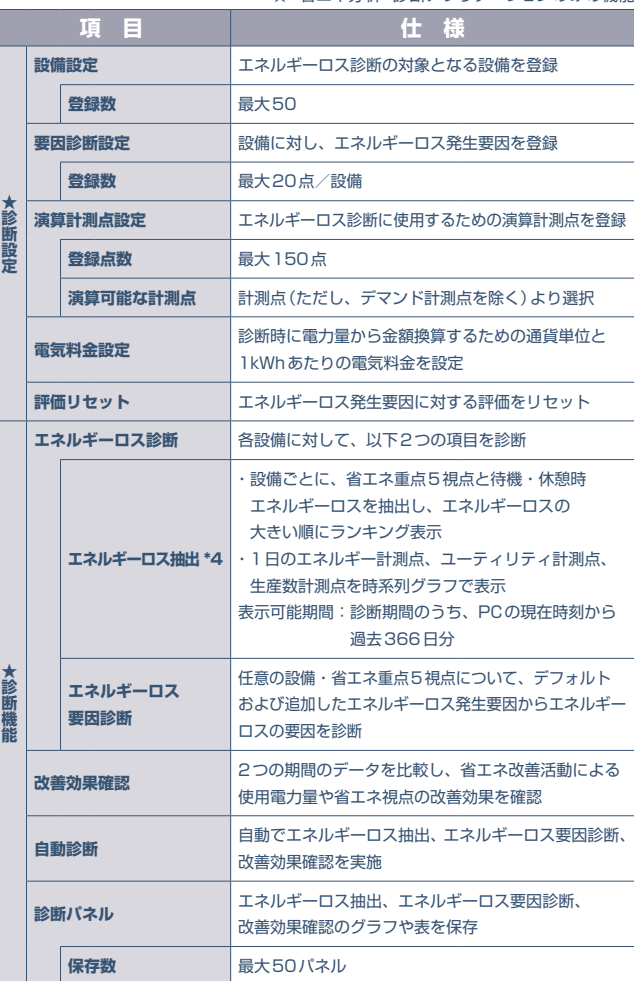

\*3:収集元がEcoServerⅢ(デマンド監視機能付品)の場合、デマンド(日次)データファイルの収集が可能です。

\*4:電力量の小数点以下桁数が少なく、エネルギーロスが正しく算出されない場合は、電力量を詳細電力量にするなど分解能を上げてデータ収集する必要があります。

## PCの動作環境

### EcoAdviserのインストール先PCの動作環境を示します。

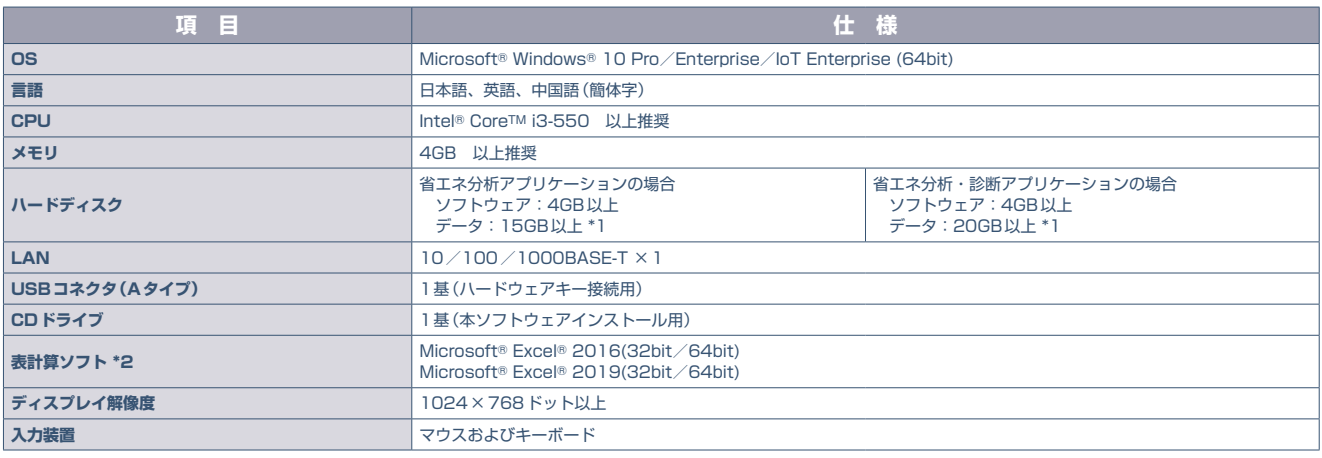

\*1:各データの保存期間および各計測点登録数を最大に設定した場合に必要な容量です。

\*2:Microsoftストアで購入しダウンロードされたExcelはご使用できません。デスクトップ版をご使用ください。

## EcoAdviser変換ツールのご紹介

EcoMonitorLight/EcoMonitorPlus 用ロギングユニット、MODBUS 対応データ収集ソフトウェアまたは シーケンサ MELSEC のロギングファイルを EcoAdviser で収集可能な形式に変換するツールです。 変換後のファイルを EcoAdviser で手動収集して、グラフや帳票作成、AI 診断機能などを利用することができます。

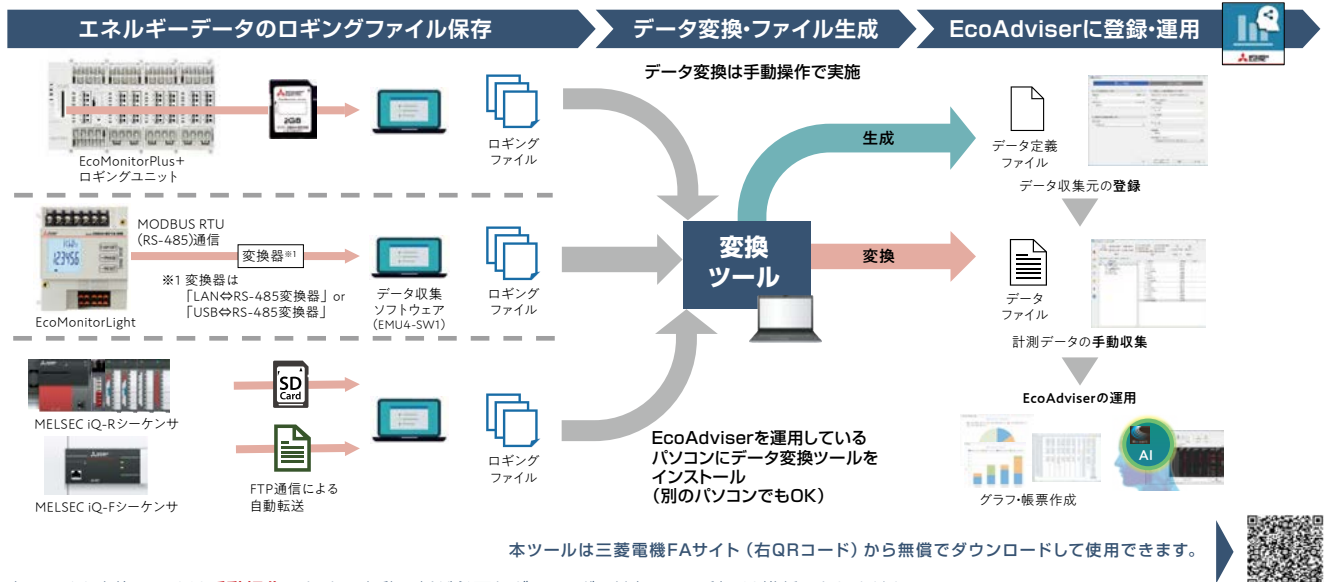

本ファイル変換ツールは手動操作のため、自動更新が必要なダッシュボード表示での利用は推奨いたしません。 データを自動更新されたい方は省エネデータ収集サーバや Edgecross を使用するシステム構築をご検討お願いします。

EcoAdviser の AI 診断機能は 1 分周期のエネルギー使用量と生産数を用いて分析するため、 1 分周期のロギングデータ が必要になります。

## **対応機種/ロギングファイル**

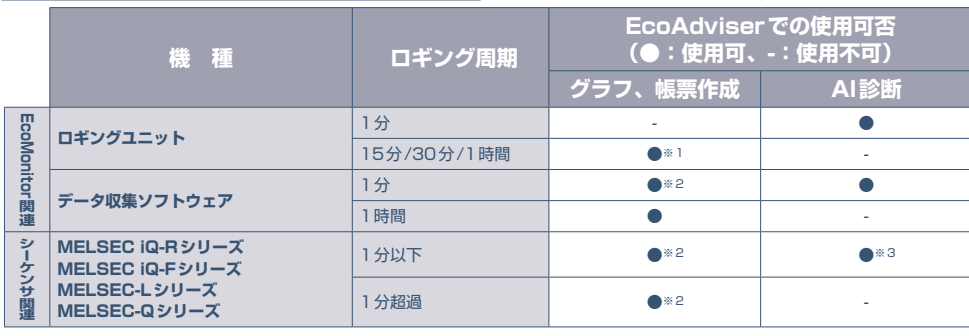

※1 EcoAdviserのデータ周期設定とロギン グ周期が一致している必要があります。 ※2 EcoAdviserでは、EcoAdviserデータ 周期設定により抽出して収集されます。

## EcoAdviser活用支援サービス

EcoAdviserご購入後、ダッシュボード作成方法が分からない、作業時間が確保できないといったお悩みに対し、効果的な ダッシュボードの作成を支援することで計測データをより有効活用し、省エネ推進をサポートするアフターサービスです。 EcoAdviserをご購入いただいた販売店へお問合せください。

## ■ダッシュボード作画トレーニング

お客様のパソコンにインストールされた EcoAdviser を用いて、 ダッシュボード作成のための操作方法を、弊社専門員が現地又はハンズオンにて お客様にトレーニングするメニューです。

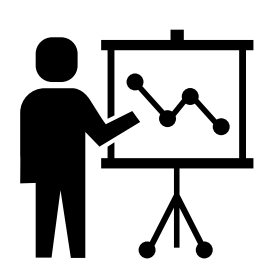

お客様のパソコンにインストールされた EcoAdviser で 現地又はハンズオントレーニング

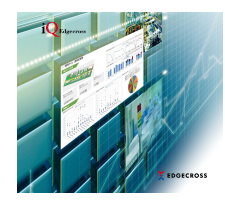

## トレーニングテキスト 人ISBN 2. 収集元の登録 (計測点の登録) 2000 Ame 補足 C. タッシュボード作成 (5)配置したバネルのサイズ、位置を請取します。  $\label{eq:optimal} \begin{minipage}{.4\textwidth} \begin{tabular}{|c|c|} \hline \texttt{r} & \texttt{r} & \text$  $\mathbb{R}$ **HASOETER**

### トレーニングに含まれる主な内容

・お客様の課題・要望ヒアリング

・ダッシュボード作成のための基本的な流れや操作方法

- ・お客様の要望に応じたダッシュボード検討
- ・EcoAdviser を実際に操作して、ダッシュボード作成 等

#### ■ダッシュボード作画サービス

お客様の課題を共有し、EcoAdviser を用いてお客様のデータに適したダッシュボードを弊社専門員が作画することで、 お客様の働き方改革と課題解決を支援するメニューです。

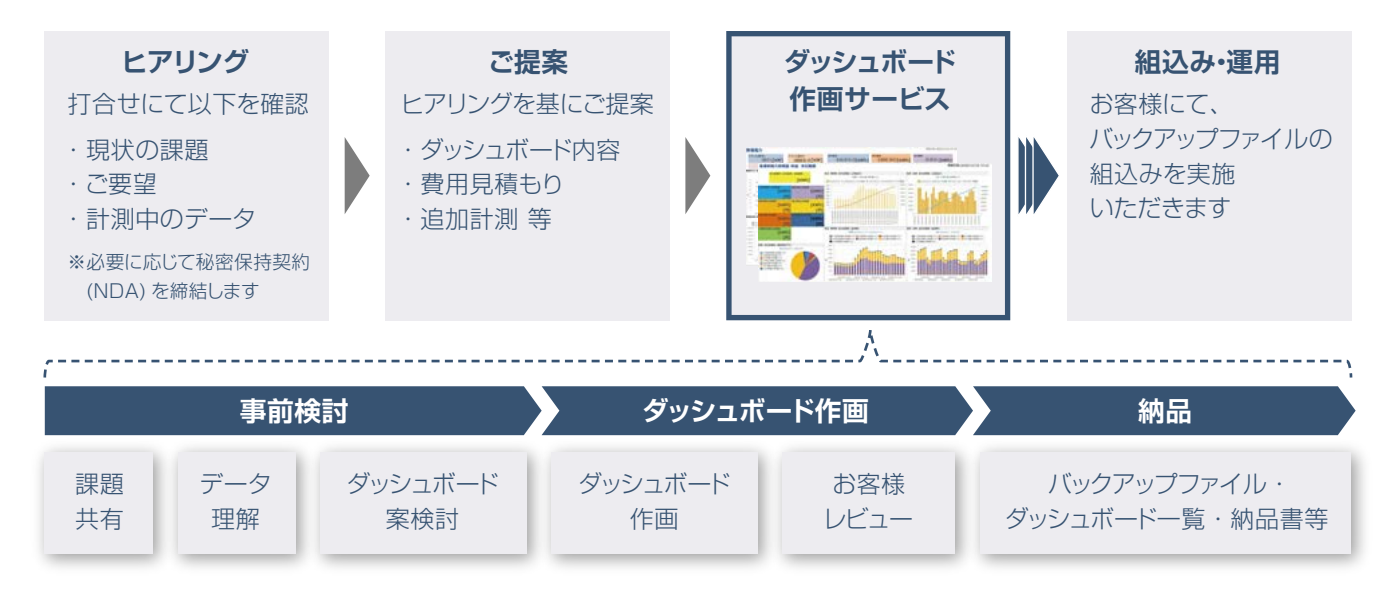

## 三菱電機省エネ支援アプリケーション EcoAdviser

#### ご採用に際してのご注意 豊田支店〒471-0034 豊田市小坂本町1-5-10(矢作豊田ビル)(0565)34-4112 関西支社〒530-8206 大阪市北区大深町4-20(グランフロント大阪タワーA)(06)6486-4122

中部支社〒450-6423 名古屋市中村区名駅3-28-12(大名古屋ビルヂング)(052)565-3314

- **●本製品を、原子力用、電力用、航空宇宙用、医療用、乗用移動体用の機器あるいはシステムなど特殊用途への適用をご検討の際には、当社の営業担当窓口 までご照会ください。** ■までご照会くたさい。<br>●当社の責に帰すことができない事由から生じた損害、当社製品の故障に起因するお客様での機会損失、逸失利益、当社の予見の有無を問わず特別の事情
- **から生じた損害、二次損害、事故補償、当社製品以外への損傷およびその他の業務に対する補償については、当社は責任を負いかねます。** 「貝に布」との「こと」、「このこと」には「三九の一人」ということには「1920年)をあるため、「1920年(1920年)」ということがある。<br>「三十一年(1920年)」により「1921年)」ということには「1920年)によっている。「1920年)」ということをいうことによる。

### △安全に関するご注意

**●本カタログに記載された製品を正しくお使いいただくため、ご使用の前に必ず「取扱説明書」をよくお読みください。 ●安全のため接続は電気工事、電気配線などの専門技術を有する人が行ってください。**

◎Microsoft、Windows、Excelは、米国Microsoft Corporationの米国およびその他の国における登録商標です。

- **◎Edgecrossは、一般社団法人Edgecrossコンソーシアム事務局の登録商標です。**
- **◎Ethernet、イーサネットは、富士フイルムビジネスイノベーション株式会社の登録商標です。**
- ◎QR Code、QRコードは、株式会社デンソーウェーブの登録商標です。
- ◎QA Code、QAコーロム休<del>以公立アック・クエッジ豆露向標</del>です。<br>◎MODBUSは、Schneider Electric USA Inc. の登録商標です。

**◎その他、記載されている会社名、製品名は、各社の登録商標または商標です。** 産業用PCMELIPC Edgecross対応ソフトウェア

**◎本文中で,"TM","®"等の商標記号は明記していない場合があります。** 

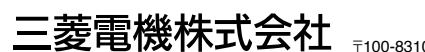

〒100-8310 東京都千代田区丸の内2-7-3(東京ビル) <sub><br>内2-7-3(東京ビル)</sub>

#### お問い合わせは下記へどうぞ > MALP LEVEL IN THUO-6310 - ЖЖ\$РТ1∪⊞⊠  $\mathcal{L}$

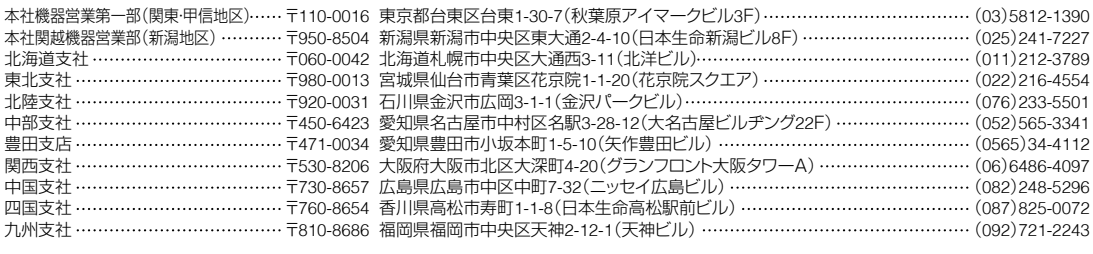

## |<br>|電話技術相談窓■|| 受付時間 月曜〜木曜 9:00〜19:00、 金曜 9:00〜17:00(土曜・日曜・祝日・春季・夏季・年末年始の休日を除く)

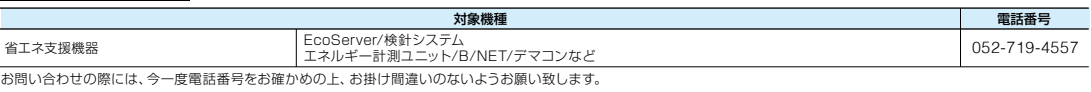

### 三菱電機FAサイト

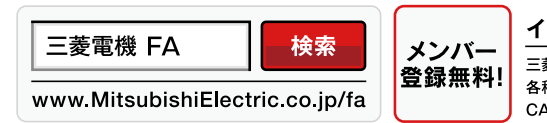

**お問合せの際には、今一度電話番号をお確かめの上、お掛け間違いのないようお願いいたします。** 各種お問い合わせ窓口をご提供しています。 また、 メンバー登録いただくとマニュアルや CADデータ等のダウンロード、eラーニングなどの各種サービスをご利用いただけます。

インターネットに上ろ情報サービス「三菱電機FAサイト

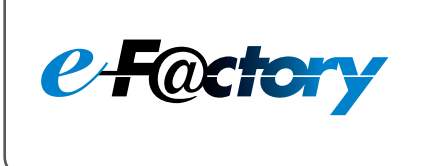

三菱電機のe-F@ctoryコンセプトはFA技術とIT技術を活用して開発費用の 削減、生産性の向上および保守の改善により"一歩先を行く"ものづくりを目指す ことです。このコンセプトはe-F@ctory アライアンスパートナーによってサポート され、ソフトウエア、機器とシステムインテグレーションを包括し最適化された e-F@ctoryアーキテクチャーにより、エンドユーザーのニーズと、より合理的な 投資プランを満たします。

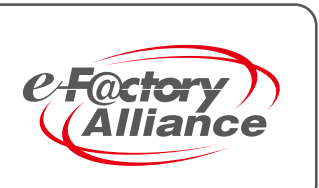